# 基于 MATLAB 实现石刻浮雕图像"数字拓片"技术的研究

#### 朱晓丽 吴中福 李颖

(重庆大学计算机学院 重庆大学艺术学院 西南大学美术学院 重庆 400044)

摘 要 利用 MATLAB语言和仿真软件对石刻浮雕图像进行处理,并实现其数字拓片的自动生成。实验结果表明, 所提方案方便、快捷,经处理的图像效果较理想,是制作数字拓片的有效手段。 关键词 数字拓片, MATLAB, 数字图像处理, 自动生成

## Study on MATLAB Based Stone Relief Image Digital Rubbing Technique

ZHU Xiao-li WU Zhong-fu LI Ying

(College of Computer Science of Chongqing University, College of Art of Chongqing University, College of Fine Arts of Southwest University, Chongqing 400044, China)

Abstract This paper put forward a scheme which utilizes the MATLAB language and simulation software to process the stone relief image, and realized the automatic generation of its digital rubbings. The experimental result shows that this fast and convenient scheme can achieve an ideal effect, thus it is an effective means to make digital rubbings. Keywords Digital rubbing, MATLAB, Digital image processing, Automatic generation

# 1 引言

"数字拓片"是指以计算机技术为依托、以图像处理技术 为主要方法制作而成且具有传统拓片一般特征的数字图像。 数字拓片技术的研究是对我国传统民族文化的弘扬和继承, 是传统艺术形式的有益补充,利用计算机技术制作数字拓片 不仅有利于石刻文物的保护,而且可以节省大量人力和物力, 实现拓片制作工艺的程式化、科学化。

在《基于 photoshop 实现浮雕图像"数字拓片"的技术研 究》[1] 一文中,我们曾提出一套用浮雕实物的数字照片来制作 "数字拓片"的图像处理方案,并通过实验验证了该方案的有 效性。然而,该方案尚停留在较多人工干预的技术层面。为 进一步完善数字拓片技术,使之成为一种便捷、实用的工具, 本文将在文献[1]研究的基础上,探讨如何利用 MATLAB 实 现石刻浮雕图像"数字拓片"的自动生成。

#### "数字拓片"基本流程概述  $\mathbf{2}$

根据数字拓片的特殊制作需求及 MATLAB 实验环境的 自身特色,我们提出了数字拓片的基本流程和关键环节。

如图 1(a)所示,由一张石刻浮雕实物照片到最终转换为 数字拓片的过程被分成两个部分先后进行:

(1)第一部分的主要任务是图像分割,即将拍摄得的石刻 浮雕图像中的"目标"图像与背景及其他伪目标分离开来,提 取出制作数字拓片的"有意义区域"。由于石刻图像内部的待 分割区与背景区的灰度、纹理、色彩等特征相同,如图 2(a)所 示,若采用一般的图像分割方法很难获得满意的效果,因此需

要首先在 Photoshop 中通过人工分割方式抽出"目标"图像, 如图 2(b)所示,并将其保存,以备后续调用。

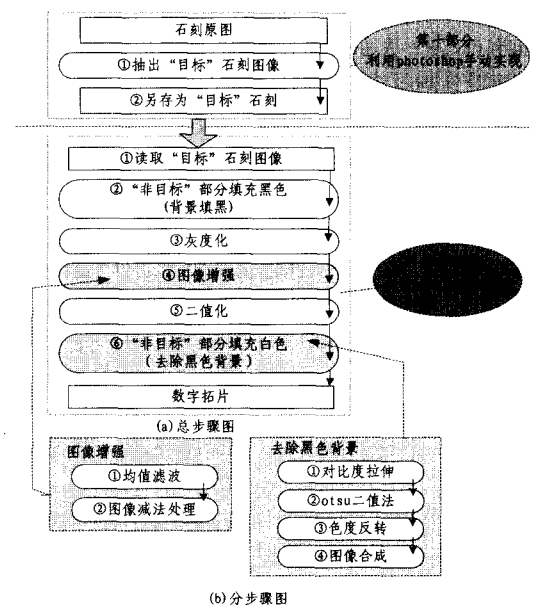

图 1 制作石刻浮雕图像"数字拓片"的基本流程

(2) 第二部分的主要任务是用 MATLAB 实现"目标"石 刻图像到数字拓片的自动生成。它包括以下步骤:①读取图 像: ②背景填充黑色; ③灰度化; ④图像增强; ⑤二值化; ⑥去 除黑色背景。其中图像增强又包括均值滤波与图像减法处 理,去除黑色背景又包括对比度拉伸、otsu 二值法、色度反转、

#### 到稿日期:2008-06-30

朱晓丽 博士研究生,主要研究方向为传统视觉艺术与数字图像处理;吴中福 教授,博士生导师;李 颖 硕士研究生,主要研究方向为数字 图像处理、小波分析及数字水印。

图像合成等步骤,如图 1(b)所示。

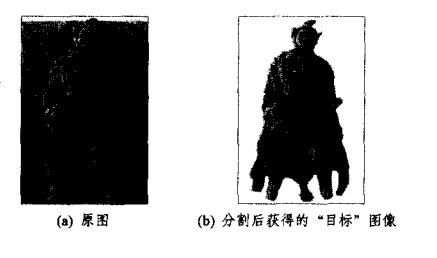

图 2 石刻图像分割处理前后效果比较

# 3 用 MATLAB 的图像处理功能实现"数字拓片"的 基本流程

MATLAB是目前国内外应用十分广泛的图像处理软 件,它提供了大量常用的图像变换和图像处理程序,这些程序 以函数形式保存在 Image 工具箱中,用户可以方便地调用和 对其加以适当修改来满足不同的需求。下面是我们的具体运 用情况。

#### 3.1 读取图像

用 MATLAB 制作数字拓片,需要首先将"目标"石刻图 像导入, 选用 imread 函数可以实现从图形文件中读取图像的 功能,其语句格式为:

 $A = \text{imread}(\text{filename}, \text{fmt})$ 

# 3.2 "非目标"部分填充黑色(背景填黑)

我们运用 MATLAB 语言设计了实现目标石刻背景填黑 的算法,其主要思想是基于目标像素与背景像素间存在明显 的灰度差异特征。图像分割处理后的目标石刻图像,背景成 了统一的白色,其像素灰度值均为 255;而目标石刻相对干背 景而言,尽管图像内部的像素灰度差异较大,也存在灰度值较 高的亮点,但能等同背景单纯白色灰度值的像素则极为稀少。 因此,在确保取得最佳数字拓片图像效果的前提下,经过多次 实验,我们在目标与背景之间设定了一个灰度界线值,即凡灰 度值大于230 的像素就置为 0,即以黑色替代;否则其值保持 不变。该方法实现了背景的自动填黑,如图 3 所示。

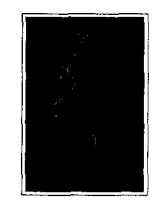

#### 图 3 石刻图像背景填黑并灰度化的效果

3.3 灰度化

rgb2gray 函数可将 RGB 类型的彩色石刻图像转换成灰 度图像[2],语句格式为:

 $I = \text{rgb2gray}(RGB)$ 

灰度化效果如图 3 所示。

## 3.4 图像增强

3.4.1 用均值滤波实现图像增强

在石刻图像的采集和传输过程中不可避免会产生噪声, 造成图像质量下降,直接影响后续图像处理的效果。石刻图 像中的光照不均现象是影响数字拓片质量的主要因素。如图 4 所示,其中数字拓片①由于未经图像增强处理而呈现出明 显的区域性光照不均现象,不符合一般手工拓片的图像特征。

为了解决这一问题,需要对采集来的石刻图像作增强处理, 21 突出制作数字拓片时所需要的有用信息,削弱或去除影响图 · 像质量的干扰信息。数字拓片②则是经过了图像增强处理, 其图像效果与手工拓片十分相近。

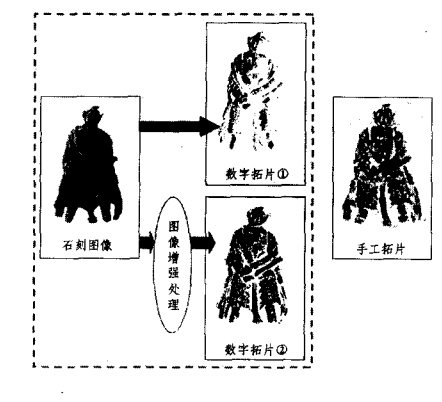

图 4 图像增强解决光照不均

图像增强的方法很多,如直方图变换增强、灰度变换增 强、空间域滤波增强、频域滤波增强等等。我们主要采用了空 间域滤波增强的均值滤波技术来去除石刻图像中因光照不均 所引起的噪声。

均值滤波是典型的线性滤波算法,与其他滤波方法相比, 它能实现图像局部区域的平均运算功能,用局部区域 N 内各 像素灰度的加权均值h(i,j)来替代域中心像素值  $f ( k, l )$ , 达到平滑图像,滤除局部噪声的目的[3]。MATLAB 的 imfilter 为均值滤波函数,其语句格式为:

 $I2 = \text{imfilter}(I, h)$ 

此外,本文还结合使用了 MATLAB 提供的二维预定义 滤波器函数 fspecial,其语句格式为:

 $h=$ fspecial(type, parameters)

fspecial 函数的参数 type 洗择为均值滤波器 average。图 5(a)、(b)是石刻图像经均值滤波处理前后效果比较。

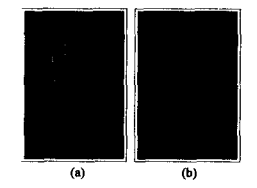

图 5 石刻图像经均值滤波处理前后的比较

3.4.2 用减法处理增强后的两幅图像的差异

以像素对像素为基础在两幅图像或多幅图像间进行算 术/逻辑操作可以实现图像增强,减法处理就属此类方法。通 过将两幅图像  $f(x, y)$ 与 $h(x, y)$ 相减,得到一幅新图像  $g(x, y)$ y),该图像在坐标(x,y)处的像素值与两幅原图中同一位置 的像素值有所不同。

两幅图像  $f(x, y)$ 与 $h(x, y)$ 的差异表示为:

 $g(x, y) = f(x, y) - h(x, y)$ 

该式可以方便地计算出两幅图像所有对应像素点的差而 获得图像的差异。

我们运用图像减法处理来增强均值滤波处理前后两幅图 像的差异,图 6(a)是图 5(a)、(b)相减的结果。

#### 3.5 差异图像的二值化

要获得黑白对比鲜明的数字拓片图像效果,需要对图像

相减后的差异图进行二值化处理。在二值图像中,只有0和 1 两种灰度值, 0 代表黑色, 1 代表白色。MATLAB 的 im2bw 函数能够根据一定的阈值将灰度图像转化成二值图像,其语 句格式为:

 $BW = im2bw(I, level)$ 

图 6(b) 是图 6(a) 二值化后的效果。

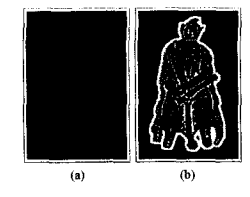

图 6 图像相减及其二值化的效果

#### 3.6 去除黑色背景("非目标"背景填白)

经过上述步骤,我们得到了如图 6(b)所示的新图像,然 而该图像的非目标区域(背景)呈现为黑色,这与手工拓片(如 图 4)中白色背景的图像效果尚有不同。因此,为去除目标图 像以外的黑色背景而获得最终的数字拓片图像效果,我们运 用图像相加的方法将该图像与另一幅图像合成,图 7 是实现 过程的示意图。

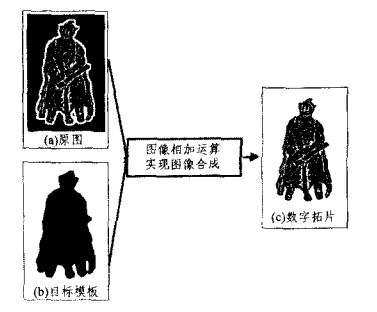

图 7 去除黑色背景过程示意图

从图 7 可看到,由(a)原图到(c)图数字拓片图像的转换, 是通过(a) 原图与(b) 图相加实现的,(b) 图是一幅目标为黑 色、背景为白色的图像,是我们通过设计获得的目标模板,该 设计是先后运用了如图 8 所示的对比度拉伸、Otsu 二值化、 色度反转等方法。下面将分别加以说明。

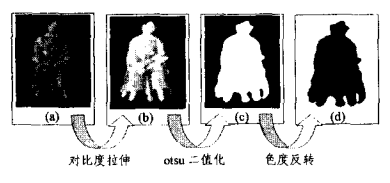

图 8 求取目标模板的过程示意

### 3.6.1 对比度拉伸

石刻图像在采集过程中因亮度不足,其灰度被局限在一 个很小的范围,缺乏层次感,图像的视觉效果不明显。为有效 提取出目标石刻图像的轮廓及形状,我们对图 8(a)执行了对 比度拉伸方法以增强目标与背景的对比度。

对比度拉伸,又叫灰度拉伸,是一种图像的灰度变换[4]。 经过线性变换函数  $g = T[f]$ ,可以将原图像灰度值  $f(x, y)$ 映 射到一个更大的范围,形成一个新的灰度值 g(x, y),表示为:  $g(x, y) = T[f(x, y)]$ 

它是通过提高图像处理灰度级的动态范围来达到增强图像对 比度的目的。MATLAB的 imadjust 函数用于调整图像灰度 值,而 stretchlim 函数是使图像对比度扩展的极限。图 8(a)、 (b)为拉伸前后效果比较。

3.6.2 Otsu 二值法获取目标图像轮廓及形状

经过对比度拉伸后的图像,其目标与背景的黑白反差得 以增大,然后用Otsu最大类间方差法[5]计算图像的阈值,并 按照该阈值将图像二值化,使目标从背景中分离出来,形成一 幅目标为白色而背景为黑色的新图像,突显了石刻的轮廓特 征,如图 8(c)所示。

3.6.3 色度反转

MATLAB 的'~'操作符可以实现从图 8(c)到图 8(d)所 示的色度反转处理,二值图像中原来为白色连通域的目标图 像转换为黑色,而原来的黑色背景则转换成白色。

3.6.4 图像合成[6]

图像合成就是图像的融合,包括图像的代数运算和逻辑 运算等内容。对大小和类型均相同的两幅图像作加运算,能 将一幅图像叠加到另一幅图像上,形成新的效果。MATLAB 的 imadd 函数能实现图像加运算,其语句格式为:

 $Z = \text{imadd}(X, Y)$ 

通过该函数,将 X 与 Y 两图中对应像素的值相加,所得 的新值(即它们的和)输出为图像 Z 的对应像素。我们运用此 方法对图 7 的(a)、(b) 两图执行加运算后, 使图 7(b) 叠加到 原图(a)上,便获得一幅去除了黑色背景的数字拓片新图像, 如 7(c) 所示。

结束语 本文提出了一种用 MATLAB 的图像处理功能 实现石刻浮雕图像"数字拓片"的方法,运用 MATLAB 中丰 富的图像处理函数并编写必要的程序,基本实现了"数字拓 片"流程的自动化,使数字拓片的制作变得方便、快捷。在实 验研究过程中,采用何种功能才能更好实现预期的图像效果 是本研究的难点,流程中有3个关键环节:(1)自动完成背景 填黑;(2)图像增强以消除光照不均;(3)自动消除黑背景。我 们经过反复实验,给出了相应的解决方案,效果较理想。

上述实验结果表明:我们所采用实现数字拓片自动生成 的方案是行之有效的;但如何使该方案更优化,进一步提高数 字拓片的图像质量,是今后继续研究的重点。

# 参考文献

- [1] 朱晓丽,吴中福. 基于 photoshop 实现浮雕图像"数字拓片"的技 术研究. 计算机科学, 2008(12)
- $\lceil 2 \rceil$  王家文,曹宇. MATLAB 6.5 图形图像处理. 国防工业出版社, 2OO4
- [3] 朱虹, 等. 数字图像处理基础. 北京: 科学出版社, 2005
- [4] 陈纯. 计算机图像处理技术与算法. 清华大学出版社, 2003
- [5] 意毓晋. 图像工程(上册)-图像处理(第2版). 清华大学出版社, 2OO6
- [6] 苏金明,王永利. MATLAB 图形图像(上). 电子工业出版社, 2OO5